## Lägga till medlemmar på laget.se

# MARIES

### Instruktion System

Lägga till befintliga spelare och förälder

- Gå in på aktuell laget.se sida och tryck "Admin"
- Tryck på "Medlemmar"
- Tryck på "Lägg till medlem"

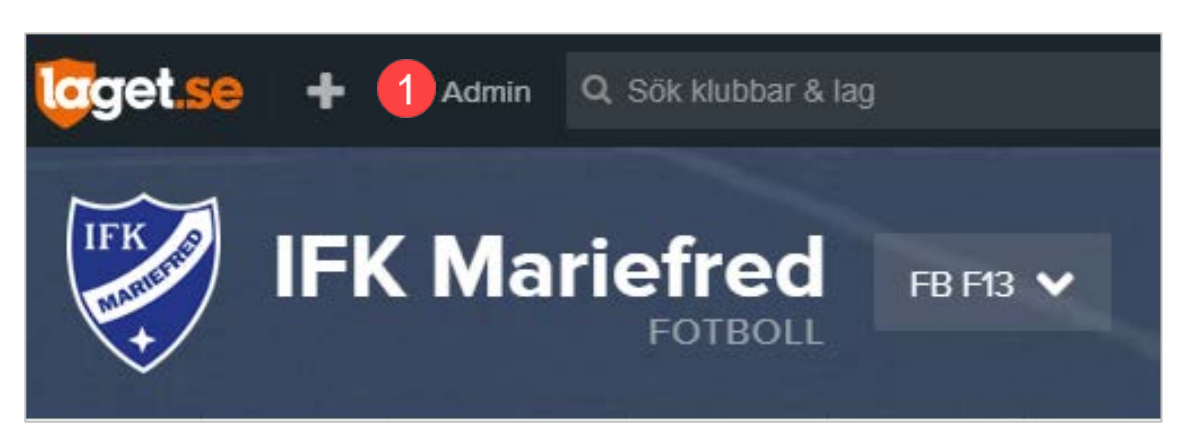

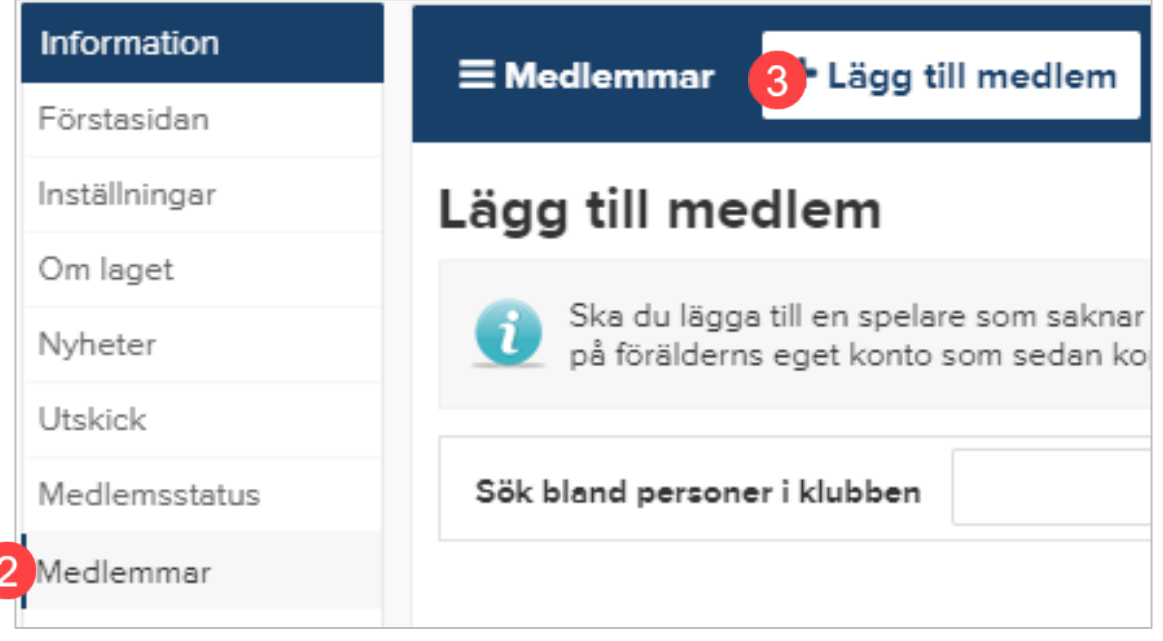

### Lägga till medlemmar på laget.se

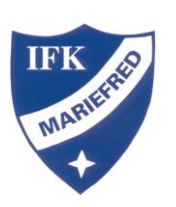

#### Instruktion System

- **4** Skriv in spelarens namn eller personnummer
- Tryck på "Sök/Skapa ny".
- 6 Tryck på "Välj"
- $\bullet$ Längst ner på sidan visas förälder som finns kopplad på annan laget.se sida. Markera kryssrutan bredvid namnet
- Klicka på "Spara"8

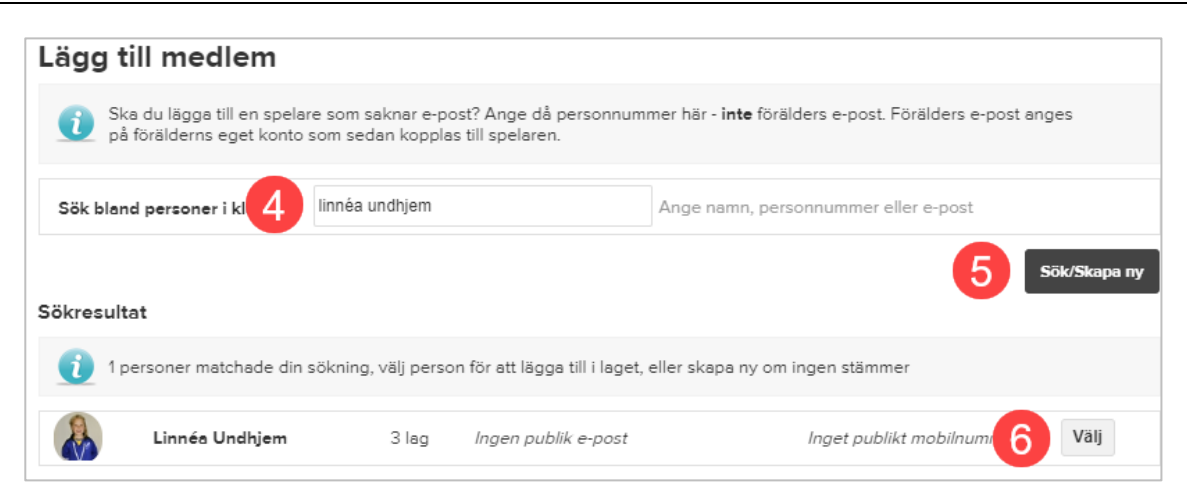

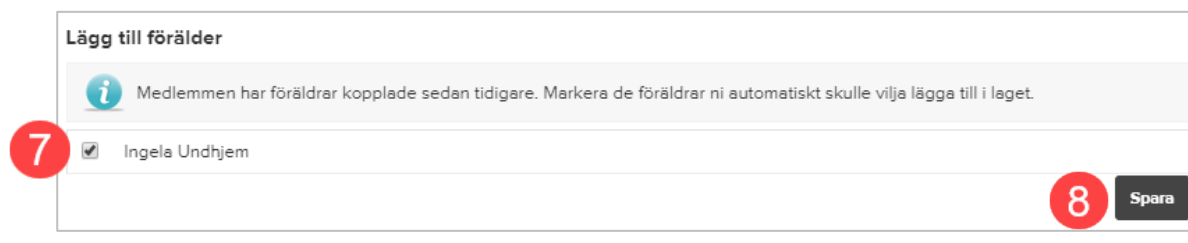

### Lägga till medlemmar på laget.se

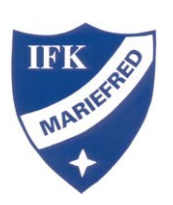

### Instruktion

Lägga till ny spelare och förälder på laget.se

Detta gör föräldrana själva via [https://www.laget.se/IFK\\_Mariefred/Member](https://www.laget.se/IFK_Mariefred/Member) Se instruktion: Medlemsansökan IFK Mariefred

När de är registrerade på laget.se lägger du in dem på lagets sida enligt ovan.

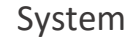

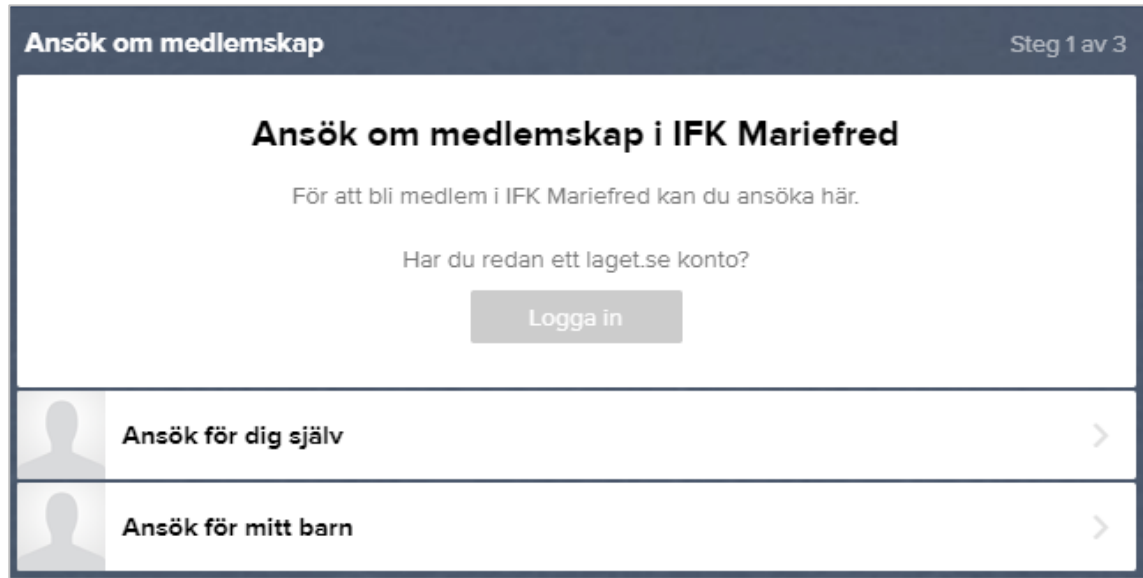